СОГЛАСОВАНО Заместитель директора неском по производственной метрологии ФГУП «ВНИИМС» Н.В. Иванникова Саперо21 г.  $\sqrt{2}$ 

## Государственная система обеспечения единства измерений Регистраторы для суточного мониторирования ЭКГ и АД «БиПиЛаб Комби»

## Методика поверки

МП 202-004-2021

2021 г.

#### 1. Общие положения

суточного Настоящая методика распространяется на регистраторы для мониторирования ЭКГ и АД «БиПиЛаб Комби» (далее - регистраторы) предназначены для измерений систолического и диастолического артериального давления крови (далее - АД).

Настоящая методика устанавливает методику первичной (до ввода в эксплуатацию, а также после ремонта) и периодической (в процессе эксплуатации) поверок регистраторов.

Выполнение всех требований настоящей методики обеспечивает прослеживаемость поверяемого средства измерений к государственному первичному эталону ГЭТ 23-2010 ГПЭ единицы давления в диапазоне от 0,02 до 10 МПа.

Тип средства измерений, испытания в целях утверждения типа которого проводились, относится к многоканальным измерительным системам, многопредельных и не многодиапазонным средствам измерений, не состоит из нескольких автономных блоков и не предназначен для измерений (воспроизведения) нескольких величин. Таким образом, при опробовании методики поверки в рамках проведения испытаний в целях утверждения типа возможность проведения поверки по сокращенной программе не предусмотрена.

#### 2. Операции поверки

При проведении поверки должны выполняться операции, указанные в таблице 1.

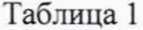

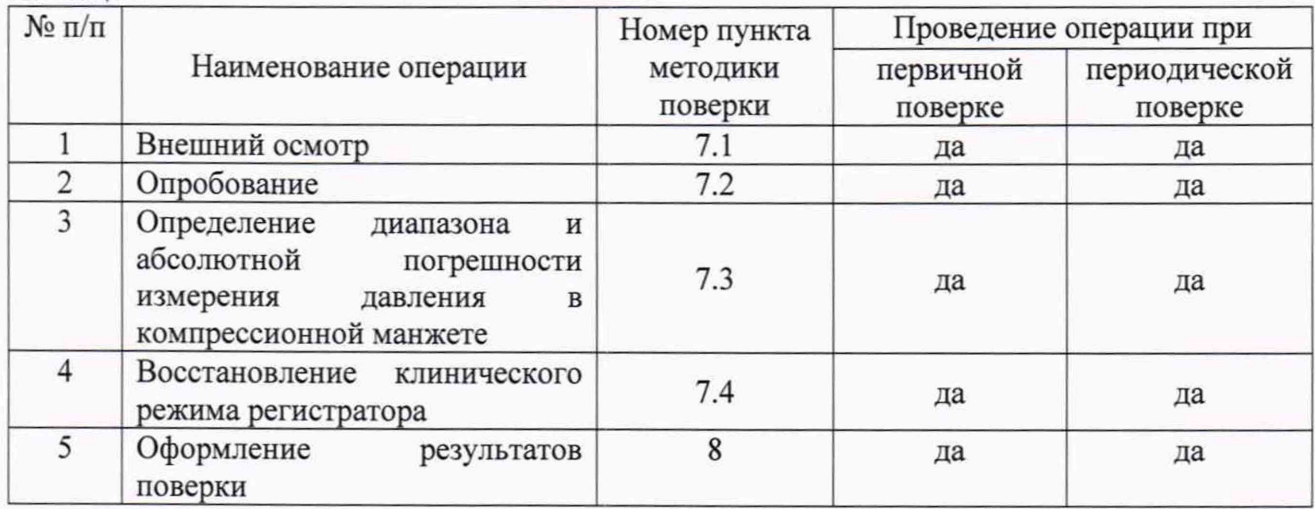

#### 3. Средства поверки

Средства измерений, используемые при поверке регистраторов должны быть утвержденного типа и иметь действующую поверку. Используемые эталоны единиц величин, должны иметь свидетельство об аттестации эталона единицы величины, действующее на момент поверки.

При проведении поверки должны быть применены средства, указанные в таблице 2. Таблица 2 - Оборудование и средства измерений

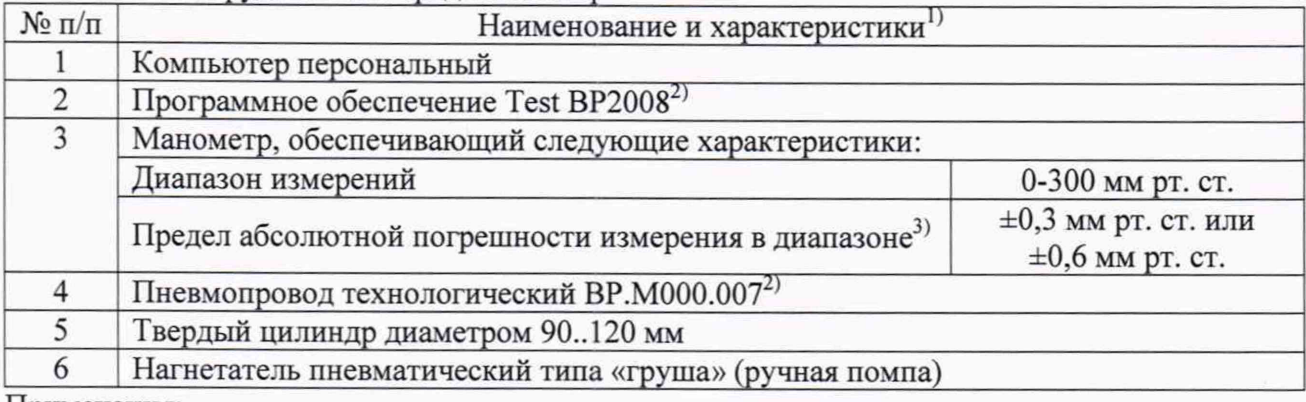

Примечания:

1). Для поверки могут применяться другие средства, если они обеспечивают требуемую точность измерений.

2) Программное обеспечение Test ВР2008 и пневмопровод технологический поставляются предприятием-изготовителем регистраторов по отдельному заказу.

3) В зависимости от предела допускаемой абсолютной погрешности при измерении давления в манжете, приведенного в паспорте на регистратор.

#### **4 Требования безопасности**

При проведении поверки должны быть соблюдены требования безопасности, приведенные в руководстве по эксплуатации регистраторов и используемых средств поверки.

#### **5 Условия поверки**

Проверку метрологических характеристик проводить при условиях: температура окружающего воздуха, °С относительная влажность, % атмосферное давление, мм рт.ст. от +15 до +25 от 20 до 80 от 720 до 780

#### **6 Подготовка к поверке**

1. Ознакомьтесь с руководством по эксплуатации регистраторов ВР.МД00.000РЭ

2. Подготовьте оборудование и средства измерения, указанные в таблице 2, к работе в соответствии с их эксплуатационной документацией.

# **7 Проведение поверки**

### **7.1 Внешний осмотр**

При проведении внешнего осмотра должно быть установлено соответствие регистратора следующим требованиям:

- регистратор не должен иметь механических повреждений, мешающих его работе;

- регистратор должен иметь маркировку в соответствии с эксплуатационной документацией;

Регистраторы, забракованные при внешнем осмотре, дальнейшей поверке не подлежат.

#### **7.2 Опробование**

При опробовании проводятся следующие операции:

- подтверждение соответствия программного обеспечения (ПО);

- проверка функционирования пневмосистемы.

#### **7.2.1 Подготовительные операции**

Включите ПК и запустите программу Test ВР2008

Подключите к ПК устройство для чтения карт памяти (карт-ридер).

Подключите к пневморазъему регистратора пневмопровод технологический ВР.М000.007 и выполните соединения между устройствами согласно схеме, приведенной на Рисунке 1.

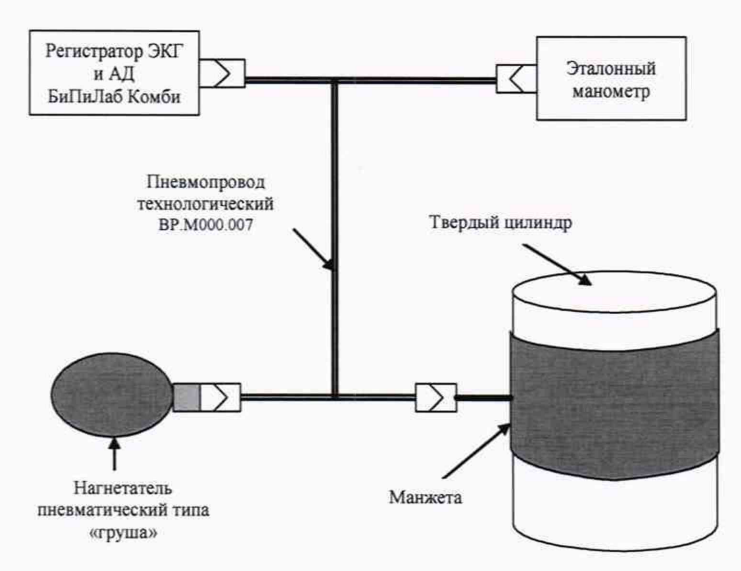

Рисунок 1. Схема подключения устройств

## 7.2.2 Проверка соответствия программного обеспечения

Проверка соответствия программного обеспечения заключается в проверке номера версии (идентификационного номера) программного обеспечения.

Для получения сведений об идентификационном номере программного обеспечения выключите регистратор, извлеките из него карту памяти и с помощью карт-ридера подключите ее к ПК, запустите ПО Test ВР2008и перейдите на вкладку Подпись.

Нажмите на кнопку Открыть и выберите файл с именем device.sig, находящийся на съемном носителе BPLAB.

Номер версии (идентификационный номер) ПО отобразится в строке Версия встроенного ПО (см. Рисунок 2).

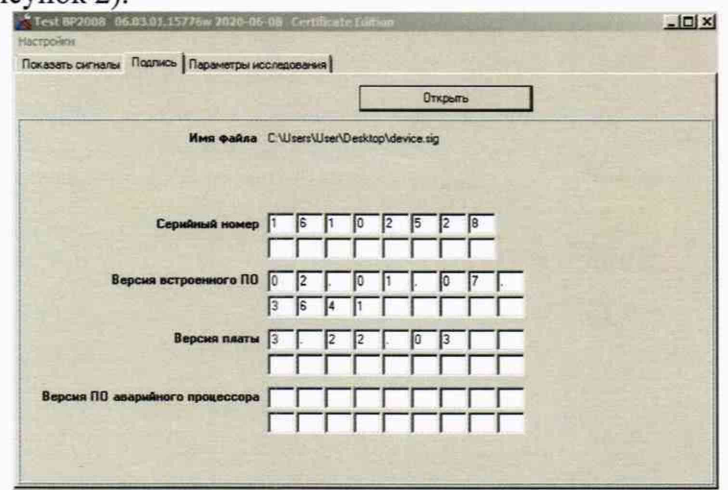

Рисунок 2. Определение номера версии программного обеспечения

Номер версии (идентификационный номер) программного обеспечения должен быть не ниже, чем 02.01.06.3588

При отрицательном результате подтверждения соответствия программного обеспечения регистратор дальнейшей поверке не подлежит.

#### 7.2.3 Проверка функционирования пневмосистемы

В ПО Test ВР2008 перейдите на вкладку Параметры исследования. Нажмите на кнопку Открыть и выберите файл с именем setup.dat, находящийся на съемном носителе ВРLАВ. Запрограммируйте следующие параметры:

Имя пациента - произвольное Возраст (лет) - 30

С помощью переключателя Функциональный режим выберите режим работы регистратора: Сертификационный

Остальные параметры по умолчанию.

Нажмите на кнопку Сохранить и сохраните файл setup.dat на съемный носитель BPLAB (необходимо заменить имеющийся на карте памяти файл setup.dat на новый).

Установите карту памяти в регистратор и включите регистратор.

Произведите запуск имитации измерения. Для этого нажимайте на кнопку «<sup>©</sup>» до появления на индикаторе числа 160. Контролируйте по эталонному манометру давление в манжете. Давление должно достичь величины в пределах 150..170 мм рт. ст., после чего начнется его ступенчатое уменьшение, в конце которого давление должно опуститься до величины менее 15 мм рт. ст. При этом регистратор отобразит на встроенном индикаторе код ошибки:

- если отображается код ошибки Е094, пневмосистема монитора исправна.

- если отображается код ошибки E081, E082, E083 или E084, определите конкретную причину сбоя по таблице 5 Руководства по эксплуатации ВР. МД00.000РЭ, попытайтесь устранить причину неисправности и повторите попытку измерения. Если повторная попытка будет неудачной, регистратор считается неисправным и дальнейшей поверке не подлежит.

при отображении иного кода ошибки регистратор считается неисправным и дальнейшей поверке не подлежит.

#### 7.2.4 Завершение опробования

В случае выполнения условий опробования регистратор готов к дальнейшей поверке. При отрицательных результатах опробования необходимо сдать регистратор в ремонт.

#### $7.3$ Определение диапазона и абсолютной погрешности измерения давления в манжете

Переведите регистратор в режим манометра. Для этого нажимайте на кнопку «<sup>©</sup>» до появления на индикаторе числа 222.

Нагнетателем пневматическим типа «груша» повышайте давление в пневмосистеме регистратора и соединенного с ним эталонного манометра.

Фиксируйте показания регистратора Ризм и показания эталонного манометра Руст в семи точках диапазона: 0, 50, 100, 150, 200, 250, 300 мм рт. ст. Пересчет показаний эталонного манометра в мм рт. ст. производят согласно прилагающейся к нему документации.

Определите погрешность измерения по формуле:

 $\Delta P$  = max |Руст і – Р изм і|, где:

Руст і - показания эталонного манометра в точке і;

Р изм і - показания регистратора в точке і.

Если погрешность не превышает значения, указанные в эксплуатационной документации, то регистратор признают годным по данному параметру.

Примечание: если во время измерения сбросилось давление, то следует перезапустить регистратор в режиме манометра и завершить проведение измерений в тех точках, в которых не удалось провести измерения в предыдущий раз.

#### $7.4$ Восстановление клинического режима регистратора

Выключите регистратор, извлеките из него карту памяти и с помощью карт-ридера подключите ее к ПК.

Запустите ПО Test ВР2008, перейдите на вкладку Параметры исследования. Нажмите на кнопку Открыть и выберите файл с именем setup.dat, находящийся на съемном носителе BPLAB. Запрограммируйте следующие параметры:

Имя пациента - произвольное Возраст (лет) - 30

С помощью переключателя *Функциональный режим* выберите режим работы регистратора: *Клинический*

Остальные параметры по умолчанию.

Нажмите на кнопку *Сохранить* и сохраните файл setup.dat на съемный носитель BPLAB (необходимо заменить имеющийся на карте памяти файл setup.dat на новый).

В окне «Предупреждение. Параметры исследования были изменены. Удалить предыдущие данные мониторирования?» нажмите «Да»

Установите карту памяти в регистратор.

#### 8 Оформление результатов поверки

В случае положительных результатов поверки, результаты поверки средства измерений подтверждаются сведениями в Федеральном информационном фонде по обеспечению единства измерений.

По заявлению владельца средства измерений или лица, представившего его на поверку, в случае положительных результатов поверки наносится знак поверки на корпус регистратора в соответствии с рисунком 3 и (или) выдается свидетельство о поверке и (или) в паспорт вносится запись о проведении поверке или в случае отрицательных результатов поверки выдается извещение о непригодности к применению средства измерений.

В случае отрицательных результатов первичной поверки регистратор бракуется.

В случае отрицательных результатов периодической поверки применение регистратора запрещается.

В зависимости от характера неисправности регистратор либо подвергается ремонту, по окончании которого проводится поверка, либо возвращается владельцу с выдачей извещения о непригодности регистратора. Сведения заносят в Федеральный информационный фонд по обеспечению единства измерений.

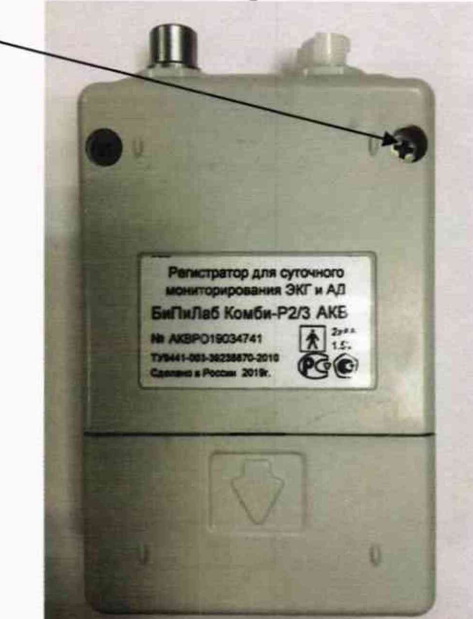

Место нанесения знака поверки

Рисунок 3. Место нанесения знака поверки

Заместитель начальника отдела 202

Mar

Е.В. Николаева